# Save the World: Research Guide

## **Databases:**

**Access:** wrhslibrary.weebly.com  $\rightarrow$  Research Tools

Online Databases are the most overlooked useful tool in your research arsenal. You can access dozens of up-to-date online databases, covering a vast range of topics and including a multitude of resources, ABSOLUTELY FREE through the WRHS Library Media Center website. All sources are vetted and authenticated by professionals in each subject's field. *Please note:* An e-card is required for access to the Boston Public Library's electronic resources. An e-card may be easily obtained signing-up online. Please see a staff member in the LMC if you have questions.

## Recommended databases for this project:

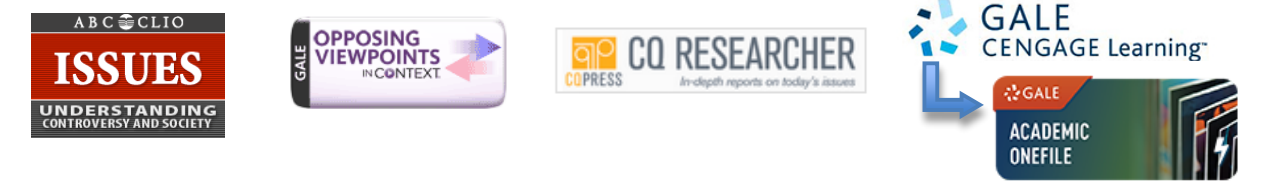

**Bonus!** Database articles are often cited for you. Scroll to the bottom of the article for the citation, or look for a link to connect you to the citation. \*\**Make sure to use MLA format*. 

## **Newspapers:**

For information about local issues, try searching the *Boston Globe*, *Telegram & Gazette*, *The Landmark Historical New York Times*. Links to these newspapers, as well as log-in information, can be found on the WRHS Library database page listed above.

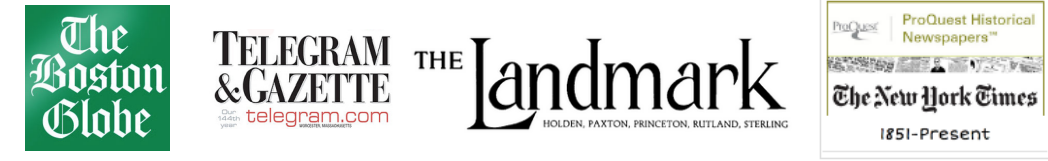

**Historical New York Times** 

# **Academic Google Search:**

You may also try Google's academic search tools, Google Scholar (scholar.google.com) or Google Books (books.google.com). Links may be found at wrhslibrary.weebly.com.

Google Scholar: Search for scholarly literature quickly. Search across many disciplines and sources: articles, theses, books, abstracts, and court opinions from academic publishers, professional societies, online repositories, universities and other validated websites.

Google Books: Search for books as you would articles on the web. If the book is out of copyright, or the publisher has given permission, you'll be able to see a preview of the book, and in some cases the entire text. If it's in the public domain, you're free to download a PDF copy. Browse reference pages for every book so you can quickly find all kinds of relevant information: book reviews, web references, maps and more.

### **Books:**

Search our library catalog for circulating books and reference books relevant to your topic. To access, visit wrhslibrary.weebly.com, then click the  $\Box$  Library Catalog button.

Select "Wachusett Regional High School" to search.

Search by author, title, or subject. Use the call number to locate the book in the library.

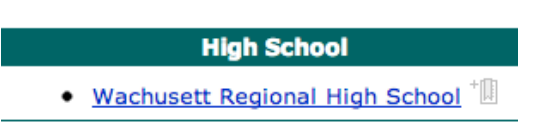

## **Search Tips:**

**Quotation Marks**: If a term or subject for which you are searching contains more than one word, use quotation marks so the search engine knows to look for that term as a single unit.

Example: "United States" "New England"

**Asterisks**\*: You may want to search multiple spellings, or the singular and plural of a word at the same time. Asterisks  $(*)$  truncate that word and allow you to search for all words that begin with those letters.

Examples: Use librar<sup>\*</sup> to search for library, libraries, librarian, librarians, etc., at the same time. Use polic<sup>\*</sup> to search for policy, policies, policy-making, police, etc.

**Boolean Operators**: Search for multiple terms/words at once by using AND, OR, or AND NOT to link the terms.

Examples: government AND Iran\*

patriots AND "Revolutionary War" AND NOT football patriots + "Revolutionary War" -football

## **Think About It**

- What question do I want to answer?
- What keyword or keywords are important?
- How recent do I want my sources to be?
- Which database or resource would have the best information about my question or topic?

#### **Remember!**

\*\*\* **Do NOT** search using full sentences! Computers do not process information the same way people do. Search for keywords or phrases that relate to your topic or question.\*\*\*

Example: 

**BAD** SEARCH: What are the causes of the great depression? **GOOD** SEARCH: "Great Depression" AND causes